# SPEED – kurzinformation

#### **1. einschalten**

Druecken fuer 3 sek.

## **2. zeit synchronisieren**

 $\bigotimes$  + SET +  $\bigotimes$  stunde eingeben + SET  $\bigotimes$  + SET + minute eingeben + SET +

## "SYNC" *START*

SYNC bedeutet zur Synchronisierung der Uhrzeit bei voller Minute der Funkuhr Start drücken.

## **3. eingeben der durchschnittsgeschwindigkeit für die gleichmässigkeitsprüfung (GLP bzw. RT)**

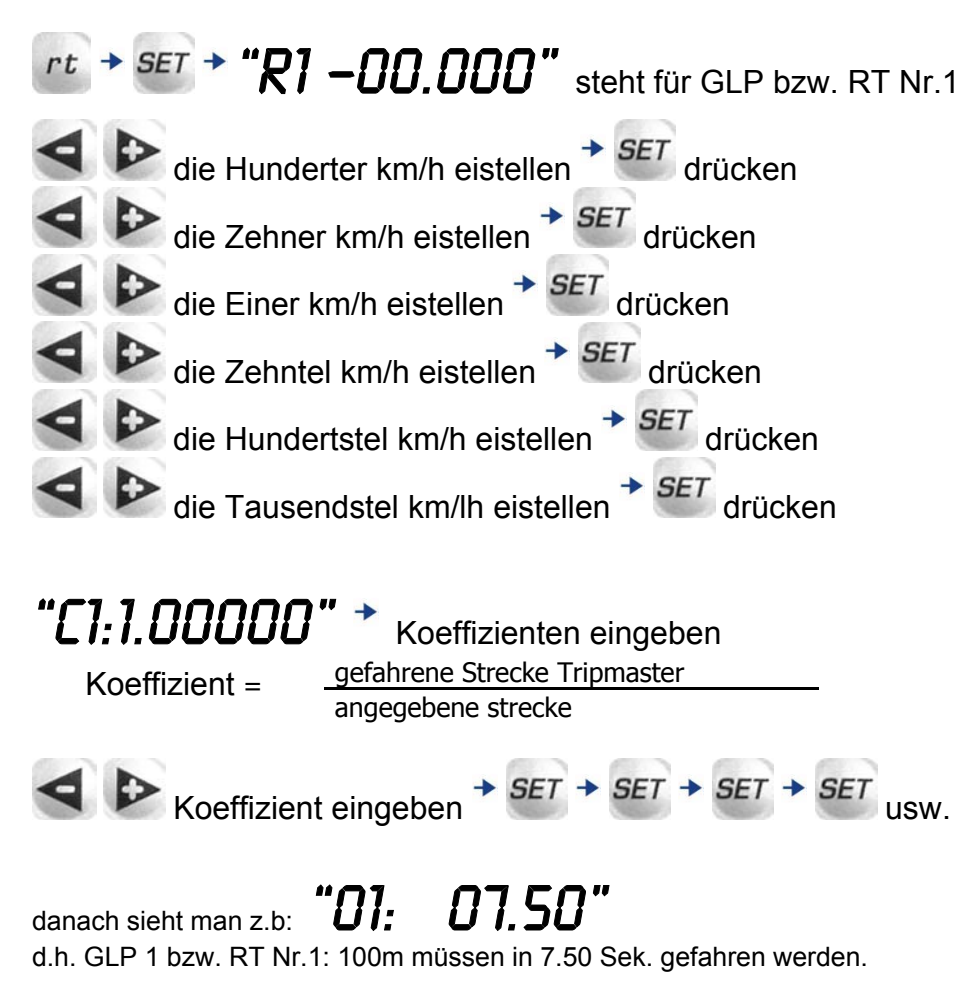

*START* jetzt start drücken.

In der Anzeige ist links die wahre Distanz und rechts die Sekunden bis zu den nächsten 100 m, zu sehen.

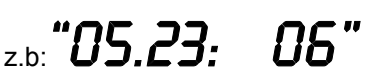

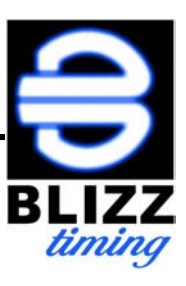

## **4. einstellungen**

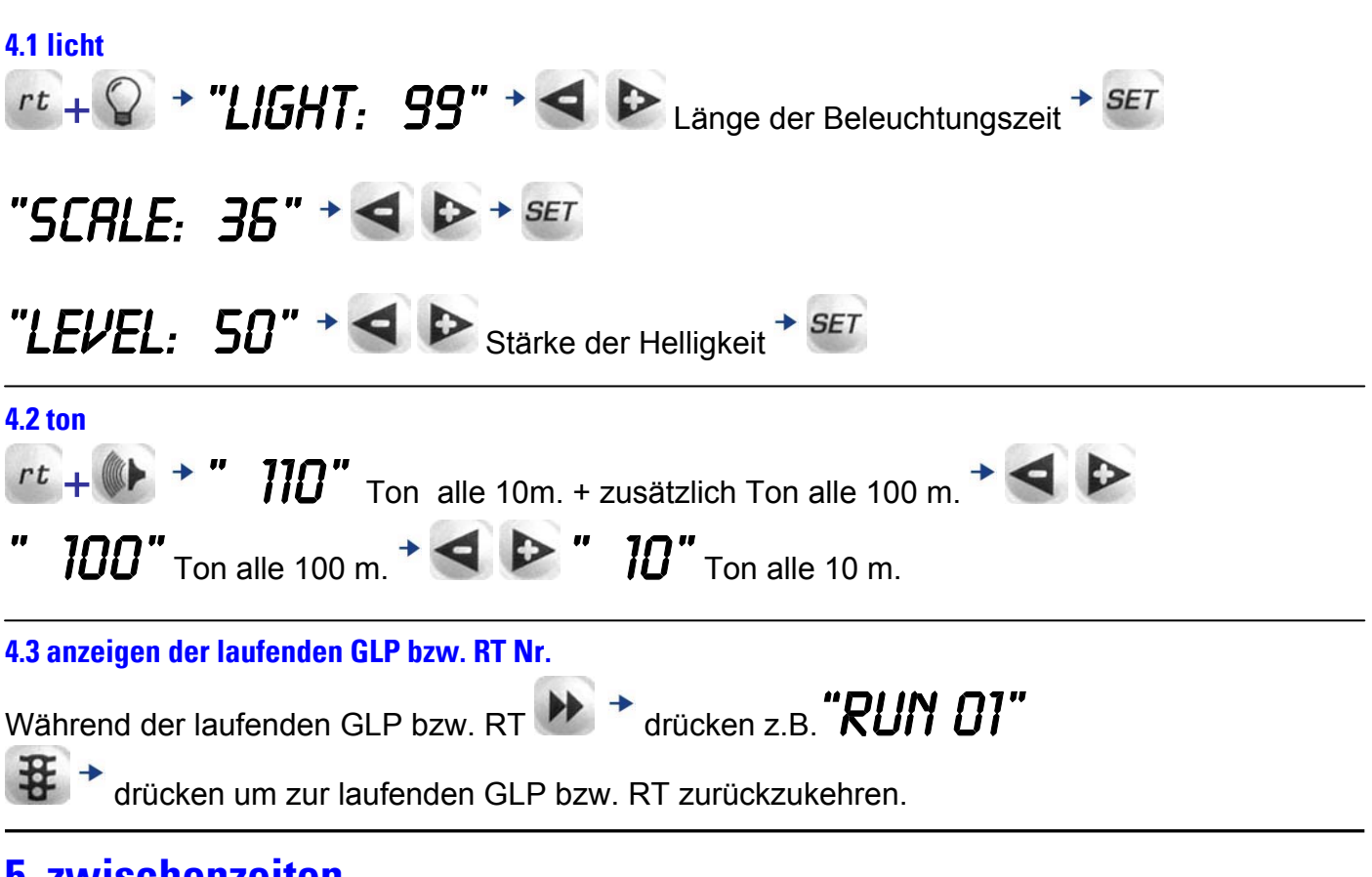

#### **5. zwischenzeiten**

*START* drücken während der laufenden GLP bzw. RT., zeigt die theoretisch gefahrene Strecke an.

 $\mathbf{H}$   $\rightarrow$  drücken um zur laufenden GLP bzw. RT zurück zu kehren.

## **6. veränderung der durchschnittsgeschwindigkeit**

Um die Durchschnittsgeschwindigkeit zu verändern **Warehauter START** gleichzeitig drücken. Die nachfolgende vorher eingegebene Durchschnittsgeschwindigkeit ist jetzt aktiviert. Das verändert nicht die vorher zurückgelegte Distanz bzw. Strecke!

## **7. Beenden der laufenden GLP bzw. RT**

 $\Box + \Box$  gleichzeitig drücken, damit springt die Anzeige automatisch auf die Wartestellung (Stand By) zurück.

## **8. ausschalten**

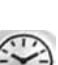

drücken und nochmals  $\ddot{\text{cm}}$  für 3 Sek. drücken.

Beachte: Es ist unmöglich den Schnittcomputer BLIZZ SPEED während der laufenden GLP bzw. RT auszustellen. Falls GLP bzw. RT noch läuft, diese zuerst beenden (Vgl. Schritt 7)

# **9. komplettes zurücksetzen des schnittcomputers BLIZZ SPEED (RESET)**

 $\bigotimes$  drücken und dann  $\bigotimes$  +  $\bigoplus$  +  $\bigoplus$  qleichzeitig drücken.